УДК 004

ż

# **Разработка приложения «Планер» в программе в Marvelapp**

*Молчанова Анна Игоревна* 

*Приамурский государственный университет имени Шолом-Алейхема Студент*

*Курицких Алина Ивановна Приамурский государственный университет имени Шолом-Алейхема Студент*

## **Аннотация**

Данная статья содержит описание работы в программе Marvelapp. Метод исследования заключается в разработке решений при создании прототипа мобильного приложения или сайта. Статья опирается на изученные материалы об основных подходах разработки мобильных приложений и сайтов. Результатом данного исследования является получение новых знаний и практических навыков при создании прототипа, а также готовый прототип мобильного приложения «Планер».

**Ключевые слова:** мобильное приложение, сайт, прототип, разработка приложений, разработка сайтов.

## **Development of the "Planer" application in the Marvelapp program**

*Molchanova Anna Igorevna Sholom Aleihem Priamursky State University Student*

*Kuritskikh Alina Ivanovna Sholom Aleihem Priamursky State University Student*

## **Abstract**

This article contains a description of the work in the Marvelapp program. The research method consists in developing solutions when creating a prototype of a mobile application or website. The article is based on the materials studied on the main approaches to the development of mobile applications and websites. The result of this research is the acquisition of new knowledge and practical skills when creating a prototype, as well as a ready-made prototype of the mobile application "Planer".

**Keywords:** mobile application, website, prototype, application development, website development.

Marvelapp - это бесплатная платформа для создания прототипов мобильных приложений и сайтов. Платформа позволяет делиться проектами с другими пользователями, получать отзывы в виде аннотаций, а также работать над проектами в команде.

Идеально подходит для начинающих специалистов по разработке пользовательского интерфейса, предпринимателей, дизайнеров, студентов, а также организаций. Marvelapp главный помощник при создании различных стартапов и проектов, при разработке которых необходимо быстро и оперативно реализовать собственную идею.

В статье А.Н. Крат рассматривается разработка кроссплатформенного мобильного приложения с помощью среды разработки Android Studio [1]. В статье В.А. Фурсова, Э.Ф. Фатхутдиновой используется модель одномерного частотного отклика в виде отрезков трех функций: параболы, константы и экспоненты. В рамках предлагаемой модели фильтра создано мобильное приложение, реализующее две схемы настройки: идентификация параметров фильтра по эталонному изображению и настройка без эталона [2]. В статье Н.Ю. Шлат, А.О. Орлова описываются концептуальные и практические шаги по внедрению технологии электронного обучения в систему дополнительного профессионального развития педагогов, рассматриваются проблемы и перспективы дистанционного образования [3]. В работе И.А. Романова представлен обзор современных тенденций для быстрой, качественной и адаптивной верстки web-страниц, приведен анализ инструментов для разработки многопользовательских web-сайтов, обозначены основные методы представления информации в web [4]. Мобильные устройства становятся неизбежными в повседневной жизни человека. Поэтому образовательным профессиональным органам было рекомендовано ввести курс по обучению разработке мобильных приложений в области компьютерных / информационных технологий. Цель данной работы - рассказать о внедрении проектного обучения (PBL) в процессе разработки мобильных приложений [5]. Для обеспечения успешного процесса проектирования в данной статье представлен ориентированный на человека подход к проектированию систем помощи в производстве. На основе спринтов проектирования в статье представлена целостная систематическая итеративная процедура для проектирования систем помощи всех уровней [6].

Исследование заключается в следующем построении алгоритма:

1. Регистрация в MarvelApp, которая представлена на рис. 1.

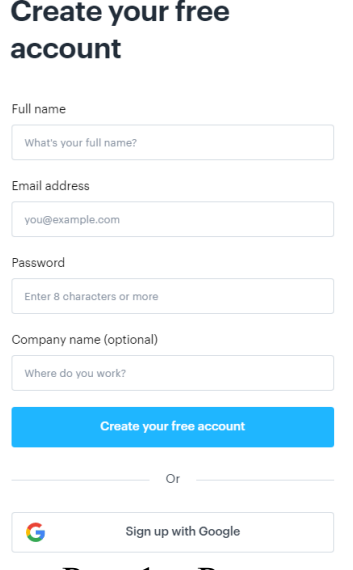

Рис. 1. - Регистрация

2. Главная страница. Необходимо кликнуть на зеленую кнопку «Create project», чтобы создать прототип. Также предлагается видео-инструкция, которая представлена на рис. 2.

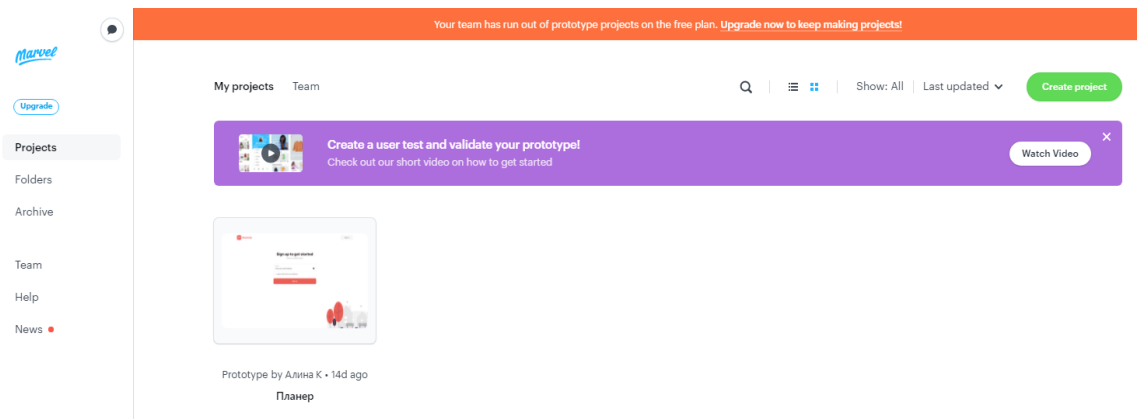

Рис. 2. – Главная страница

3. Выбор подходящего размера экрана (рис. 3).

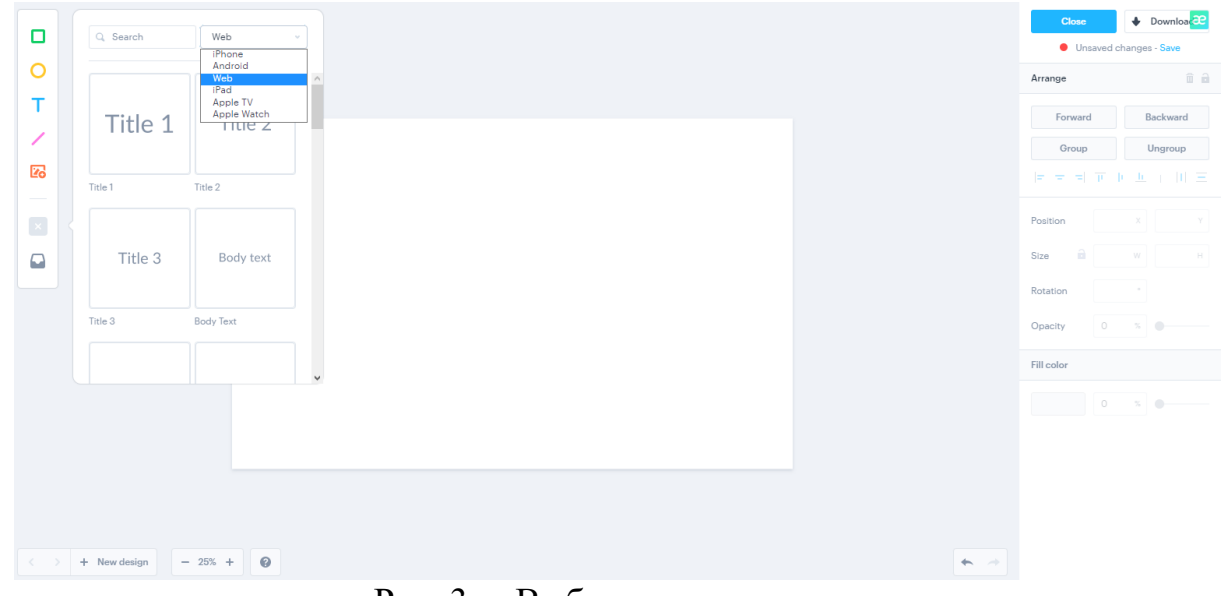

Рис. 3. – Выбор размера экрана

4. Выбрав подходящий размер, нужно определить нужный прототип для экрана (рис. 4).

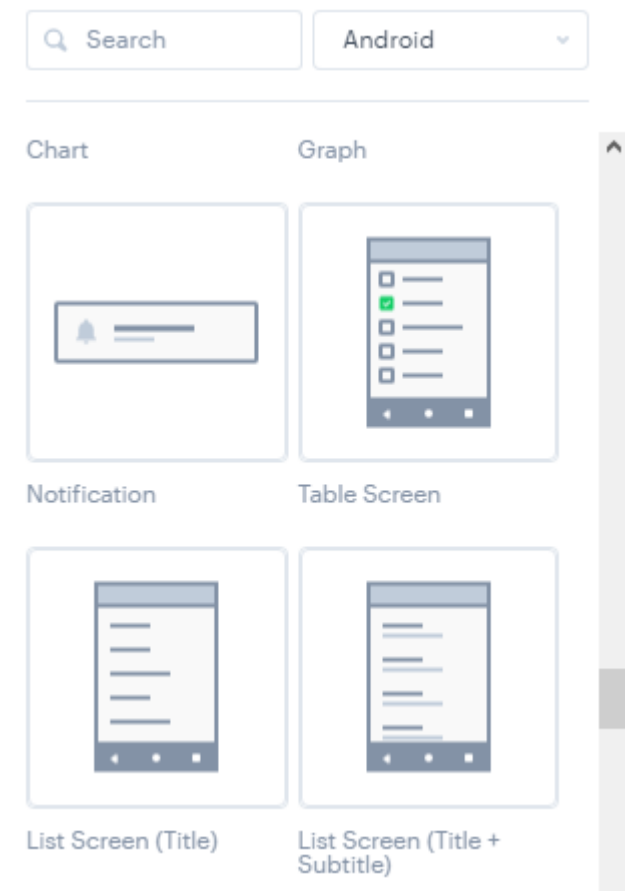

Рис. 4. – Выбор прототипа

5. Далее в настройках следует поменять параметры для своего приложения (цвет, шрифт, размер, прозрачность и т.п.), которые представлены на рис. 5.

| $\Psi$ at $\hat{a}$ 13:00       | Arrange                                                                                                    |                       |
|---------------------------------|----------------------------------------------------------------------------------------------------|-----------------------|
| Q<br><b>E</b> Планы             | Forward                                                                                                    | Backward              |
| ۰.                              | Group                                                                                                    | Ungroup               |
| Two line item<br>Secondary text | 医常常下垂 田三                                                                                                    |                       |
|                                 | $\circ$<br>Position                                                                                                    | $\mathbb X$           |
|                                 | Size<br>id.                                                                                                    | 1084 W                |
|                                 | $\circ$<br>Rotation                                                                                                    | $\sim$                |
|                                 | Opacity                                                                                                    | 100<br>$\%$           |
|                                 | $\circ$<br>Radius                                                                                                    | Size                  |
|                                 | Fill color                                                                                                    |                       |
| $\circ$<br>$\Box$               |                                                                                                    | 100<br>$\%$           |
|                                 | Border                                                                                                    |                       |
|                                 | $\circ$                                                                                                    | Size                  |
|                                 | $\begin{picture}(20,20) \put(0,0){\dashbox{0.5}(5,0){ }} \put(15,0){\dashbox{0.5}(5,0){ }} \put(15,0){\dashbox{0.5}(5,0){ }} \put(15,0){\dashbox{0.5}(5,0){ }} \put(15,0){\dashbox{0.5}(5,0){ }} \put(15,0){\dashbox{0.5}(5,0){ }} \put(15,0){\dashbox{0.5}(5,0){ }} \put(15,0){\dashbox{0.5}(5,0){ }} \put(15,0){\dashbox{0.5}(5,0){ }} \put(15,0){\dashbox{0.5}(5,0){ }}$ | <b>Add to Library</b> |

Рис. 5. – Выбор параметра

6. Закончив первый слайд, необходимо создать следующий новый слайд, нажав слева внизу кнопку «new design» (рис. 6)

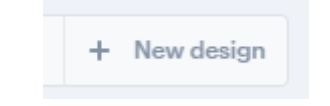

Рис. 6. – Создание нового слайда

7. Создав достаточное количество слайдов, можно сохранить или сразу же скачать работу (рис. 7).

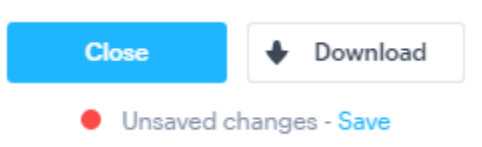

Рис. 7. – Сохранение и скачивание работы

8. После шага № 7 необходимо выйти и перейти на главный экран. Дальше выбрать нужный слайд и навести на него курсор, чтобы нажать на кнопку «prototype». В дальнейшем, так можно начать работу, в которой необходимо связывать между собой слайды (рис. 8).

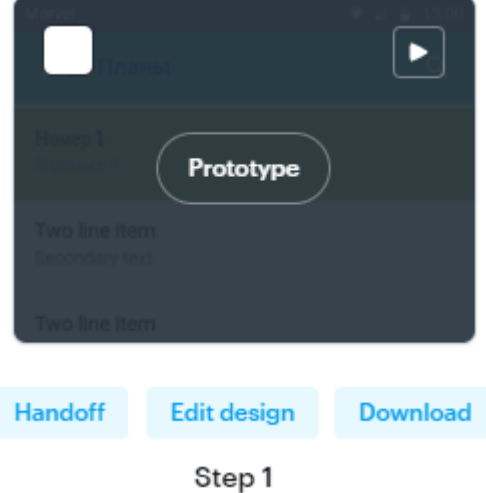

Рис. 8. – Переход работы с прототипом

9. Выделив определенную область нажатия, следует выбрать нужный слайд, с которым нужно его соединить (рис. 9).

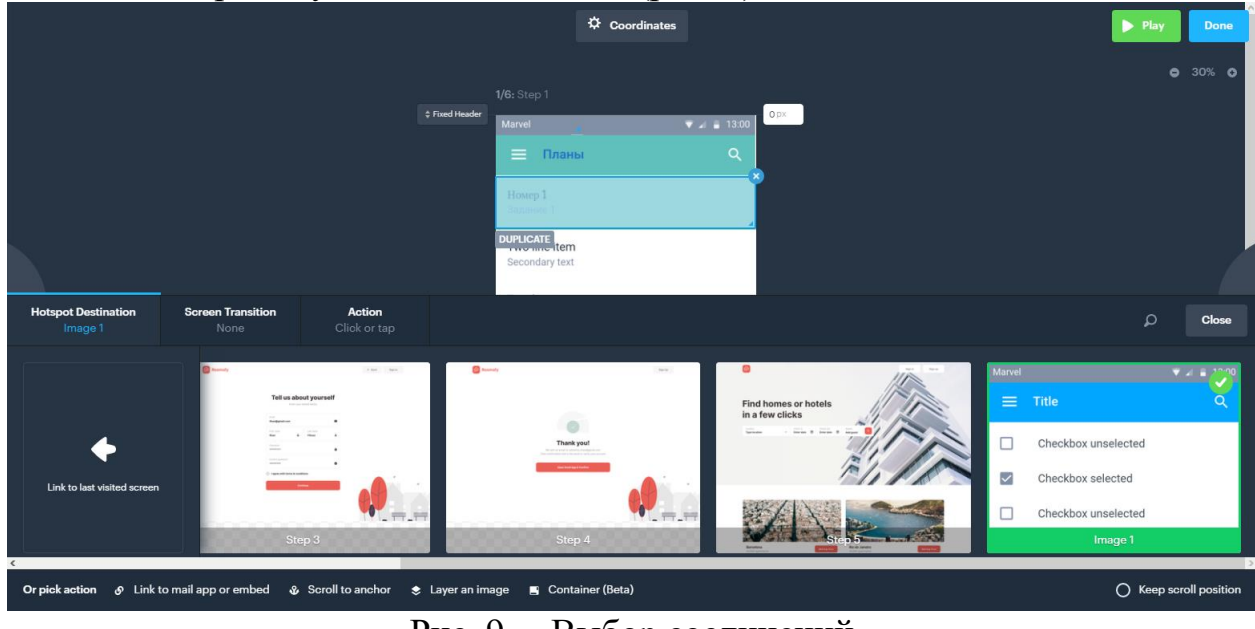

Рис. 9. – Выбор соединений

10. Перейти на вкладку под названием «Screen Transition». Так можно выбрать подходящий переход на другой слайд, который представлен на рис.10.

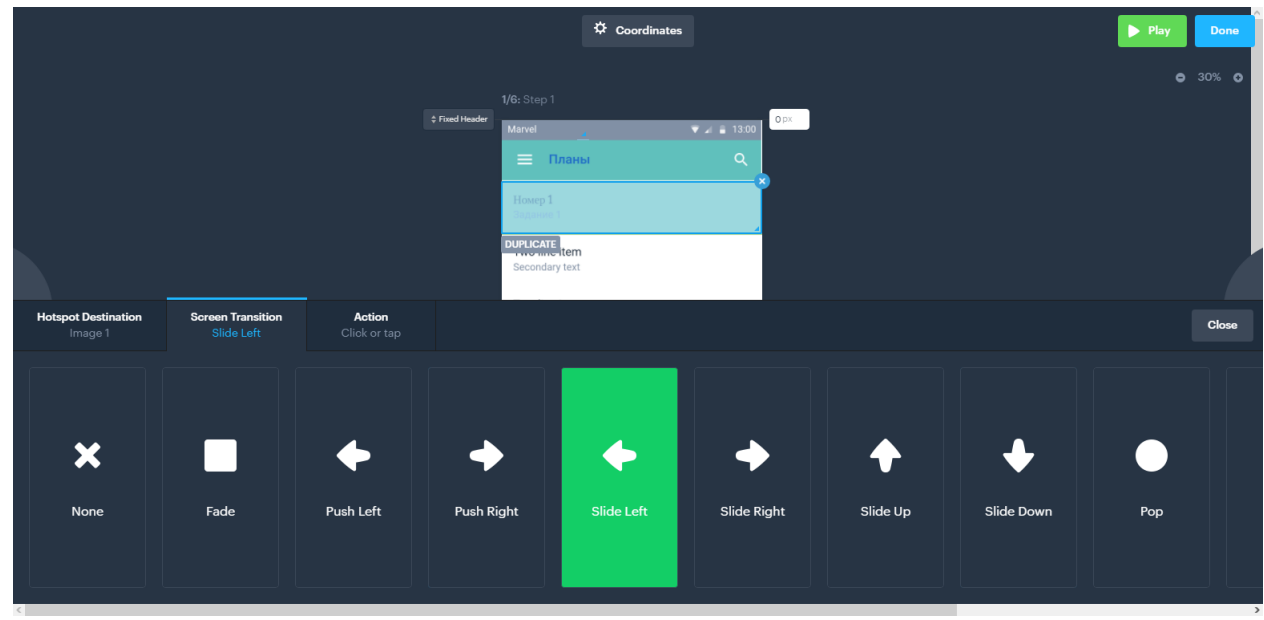

Рис. 10. – Выбор перехода

11. Далее необходимо выбрать нужное время для перехода на другой слайд. Во вкладке «Timer» (рис. 11).

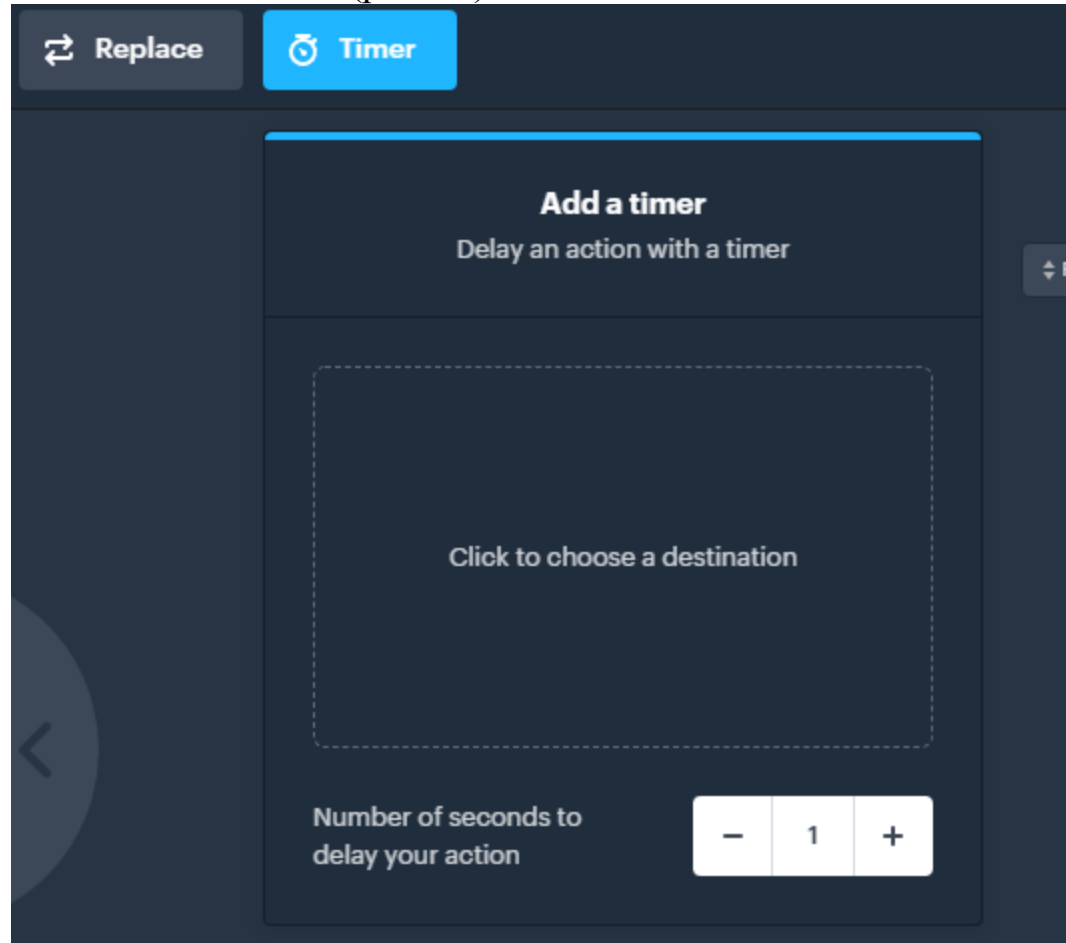

Рис. 11. – Выбор времени перехода

12. Когда все нужные настройки будут выполнены, то следует выбрать в правом верхнем углу кнопку «Play», чтобы посмотреть в формате

демонстрации конечный результат, либо кнопку «Done», чтобы сохранить работу и выйти (рис. 12).

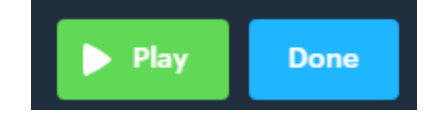

Рис. 12. – Просмотр конечного результата

Проведенное исследование доказывает, что Marvelapp удобная и легкая в использовании платформа для создания прототипов мобильных приложений и сайтов. Об этом свидетельствует удобный интерфейс, панель навигации, быстрая регистрация. При необходимости можно загружать не только готовые изображения, но и рисовать собственные эскизы, соответствующие прототипу сайта или приложения. Данная платформа будет полезна в использовании тем людям, которые хотят быстро и оперативно реализовать собственную идею в виртуальном пространстве.

### **Библиографический список**

- 1. Крат А.Н. Разработка кроссплатформенного мобильного приложения в среде разработка Android Studio // Информационные и измерительные системы и технологии. 2016. С. 69-72.
- 2. Фурсов В.А., Фатхутдинова Э.Ф. Разработка мобильного приложения для коррекции динамических искажений на изображениях // Научный сервис в сети интернет. 2018. № 20. С. 468-479.
- 3. Шлат Н.Ю., Орлов А.О. Опыт разработки сайта дистанционного образования в системе повышения квалификации педагогов // Инновации в науке, образовании и бизнесе-2014. 2014. С. 340-343.
- 4. Романов И.А. Современные подходы к разработке web-сайтов // Молодой исследователь: вызовы и перспективы. 2018. С. 140-144.
- 5. Alex david S., Shalini S., Hassan A., Bavanitha S., Goyal C. Teaching mobile application development  $(MAD)$  – The project centered learning method  $\frac{1}{2}$ Materialstoday: proceedings. 2020.
- 6. Pokorni B., Zwerina J., Hämmerle M. Human-centered design approach for manufacturing assistance systems based on Design Sprints // Procedia CIRP. 2020. Vol. 91. P. 312-318.